## **Université d'Ibn Khaldoun – Tiaret 3ère année LMD (2020 – 2021)** Faculté des Mathématiques et d'Informatique **Module : développement des IHM** Département d'Informatique **Semestre 05**

# **Correction de l'Examen Final bullet de la punishe de la punishe de la punishe de la punishe de la punishe de la punishe de la punishe de la punishe de la punishe de la punishe de la punishe de la punishe de la punishe de**

**Barème Question** | 1 | 2 | 3 **4 a b c d e Point(s)** 1 3 2 2.5 1 1.5 1.5 7.5

## **Partie Cours :**

**3 Pts**

- 1- On dit qu'un logiciel L est utilisable pour la réalisation d'une activité humaine  $\underline{A}$  s'il (L) permet à son utilisateur de réaliser facilement la tâche (A) pour laquelle il a été conçu. **1 Pts**
- 2- L'établissement de critères ergonomiques vise principalement deux objectifs complémentaires :
	- $\checkmark$  Ils permettent d'évaluer l'utilisabilité d'un logiciel (audit ergonomique) en servant de base pour l'établissement de grilles d'évaluation (check-list).
	- $\checkmark$  D'autre part, et c'est encore plus important, ils servent de quide lors de la conception d'une interface utilisateur en aidant les concepteurs à prendre en compte - dès la phase initiale du développement – les aspects ergonomiques du logiciel.
- 3- Dans l'IHM, le feedback immédiat (Retour d'information) c'est montrer à l'utilisateur ce qu'est en train de faire le système en lui offrant une rétroaction en réponse à chacune de ses actions. Par exemple :
	- $\checkmark$  changer l'apparence d'un objet sélectionné

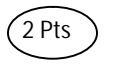

- $\checkmark$  indicateur de progression pour les tâches plus longues (>5s)
- 4- Dans l'application Java 'Boite de Saisie' développée dans le Mini Projet :
	- a) Distinguer parmi les composants graphiques utilisés dans le développement de cette application ceux

qui représentent des questions fermées et ceux qui représentent des questions ouvertes.

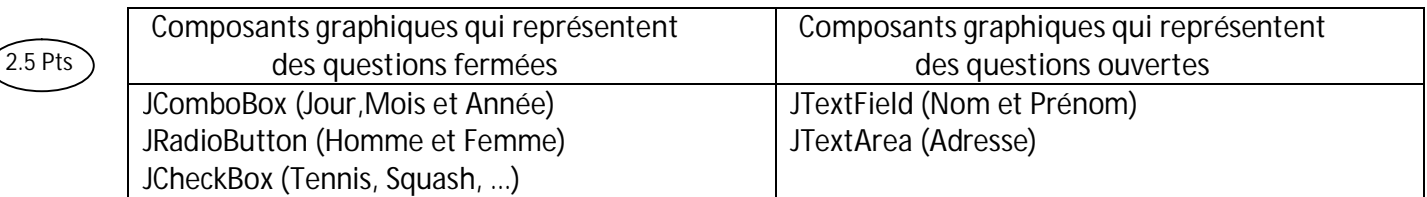

- b) Le nouveau membre inscrit indique son sexe (Homme ou Femme) en utilisant le composant graphique JRadioButton. Un autre composant graphique qui puisse assurer cet Exclusivité de choix est **JComboBox 1 Pts**
- c) Le nouveau membre inscrit peut sélectionner un ou plusieurs sports à exercer au sien de club. Cela est traduit par l'utilisation de cases à cocher (JCheckBox). Le composant graphique *Liste à Sélection Multiple* **(JList)** peut assurer cette multitude de choix. **1.5 Pts**
- d) Si on change la stratégie de club de tel sort que le nouveau membre ajouté ne peut sélectionner qu'un seul sport, on a le choix entre trois (03) composants graphiques pour représenter les sports : **Bouton Radio (JRadioButton)**, *Liste à une Simple Sélection* **(JList)** ou une *Liste Déroulante* **(JComboBox)**. **1.5 Pts**

e) L'application de critère ergonomique :

*Actions minimales* figure dans la réinitialisation des champs de l'application d'un seul coup à l'aide de bouton *Annuler* de telle sorte que l'utilisateur n'aura pas besoin de passer par tous les champs (Nom, Prénom, Adresse) pour les vider ou désélectionner (décocher les cases à coché) les sports déjà sélectionnés ou remettre le sexe à sa valeur par défaut (Homme ou Femme). **1.5 Pts**

*Protection contre les erreurs* figure dans

- $\checkmark$  L'utilisation d'un filtre au niveau de champs Nom et Prénom qui empêche la saisit des autres caractères autres que les lettres (en minuscule et en majuscule). **1 Pts**
- $\checkmark$  La désactivation et l'activation du bouton Ok en fonction de la complétude de la saisie correcte de différentes informations (les champs Nom, Prénom et Adresse remplis, et un type de sexe (Homme ou Femme) est sélectionné, et au moins un sport est sélectionné, et une date de naissance valide) du formulaire. **2 Pts**
- 9 L'utilisation de JComboBox (listes déroulantes) pour communiquer la date de naissance pour empêcher l'utilisateur d'introduire une date de naissance non valide en termes de format. **1 Pts**
- 9 L'utilisation d'un mécanisme de contrôle au niveau de trois JComboBox (Jour, Mois et Année) pour respecter les contraintes exigées (année bissextil, membre né présumé et intervalle de l'âge entre 12 ans et 52 ans). **2 Pts**

### **Partie Travaux Dirigés (TD):**

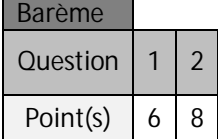

**1. Conception de la boite de dialogue :** 

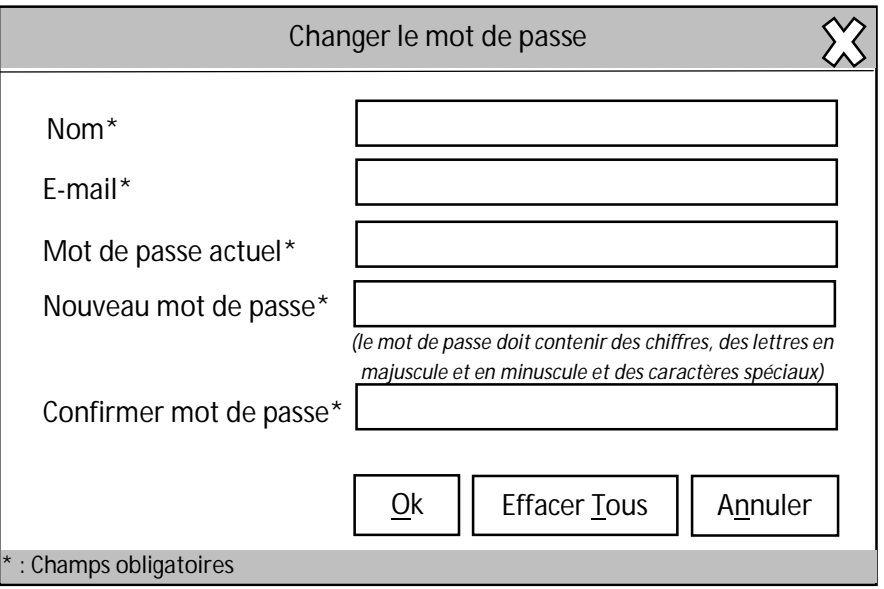

- **2. Critères ergonomiques à adopter dans notre boite de dialogue :** la liste n'est pas exhaustive et il suffit de proposer huit (08) critères (1 point pour chaque réponse juste) parmi les suivants **:**
	- **2.1 Sous critère action minimale du critère charge de travail :** 
		- a. Le bouton «*Effacer Tous»* permet de réinitialiser en un seul click tous les champs de la boite de dialogue.
		- b. Utilisation des raccourcis clavier pour les trois boutons.
	- **2.2 Sous critère Incitation de critère guidage :** 
		- a. Ajout du symbole astérisque *(\*)* devant tous les libellés des champs pour indiquer à l'utilisateur qu'ils sont obligatoires.
		- b. L'expression « *le mot de passe doit contenir des chiffres, des lettres en majuscule et en minuscule et des caractères spéciaux*» pour indiquer à l'utilisateur le format correct du mot de passe.
	- **2.3 Sous-critère protection contre les erreurs de critère gestion des erreurs** 
		- a. Ajout d'un filtre au niveau du champ nom afin d'empêcher la saisie des chiffres et des caractères spéciaux.
		- b. Ajout d'un filtre au niveau du champ adresse mail pour ne saisir que des adresses mail au format valide.
		- c. griser les commandes indisponibles : Désactiver le bouton «*Ok*» jusqu'à ce que tous les champs soient correctement remplis.
		- d. griser les commandes indisponibles : Désactiver le bouton «*Effacer Tous*» jusqu'à ce qu'au moins un champ soit rempli.
	- **2.4 Sous critère qualité des messages de critère gestion des erreurs** 
		- a. Envoi d'un message clair et précis qui informe l'utilisateur qu'il a omis de remplir un champ obligatoire
		- b. Envoi d'un message dans le cas où les deux mots de passe saisies par l'utilisateur ne sont pas conformes.
		- c. Envoi d'un message dans le cas où l'adresse mail saisie n'est pas valide
		- d. Envoi d'un message dans le cas où le nouveau mot de passe ne respecte pas le format exigé.
	- **2.5 Sous critère correction des erreurs de critère gestion des erreurs** 
		- a. Colorer en rouge les champs provoquant l'erreur.
		- b. placer le curseur dans le premier champ (de haut en bas) parmi ceux qui sont à l'origine de l'erreur.
	- **2.6 Sous critère flexibilité de critère adaptabilité (**effectuer les tâches (fonctions) à la fois au clavier et à la souris**)**
		- a. la fermeture de la boite de dialogue se déclenche depuis plusieurs endroits dans l'application (se fait on utilisant le bouton «*Annuler*» ou la croix du coin supérieur gauche de la boite de dialogue)
		- b. Utilisation des raccourcis clavier (soulignement d'une lettre de libellés des boutons) pour permettre un accès rapide aux boutons de la boite de dialogues.

*Bonne chance*